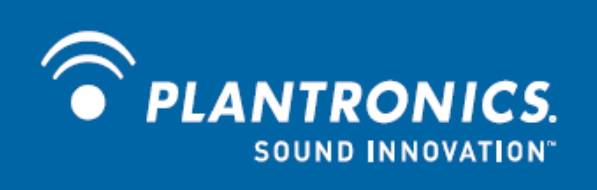

# Calisto P420 USB спикерфон

**Руководство пользователя**

# **Введение**

Благодарим за приобретение USB спикерфона Calisto P420. В данном руководстве содержатся инструкции по установке и эксплуатации устройства. Перед использованием устройства ознакомьтесь с буклетом "Инструкция по безопасности" для получения информации по безопасной эксплуатации.

### **Комплект поставки и описание**

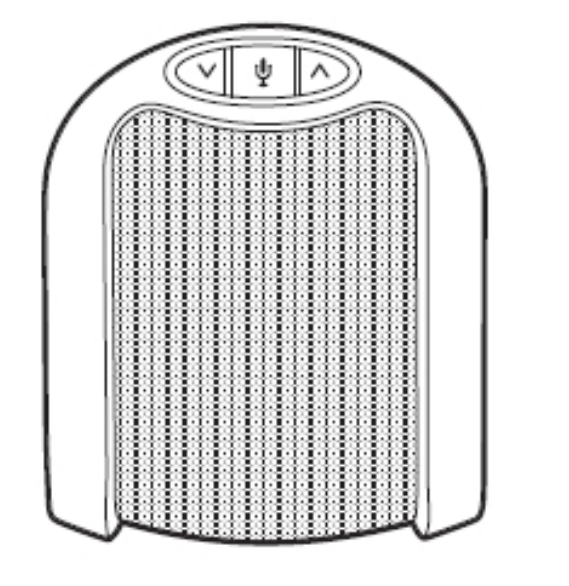

**Спикерфон**

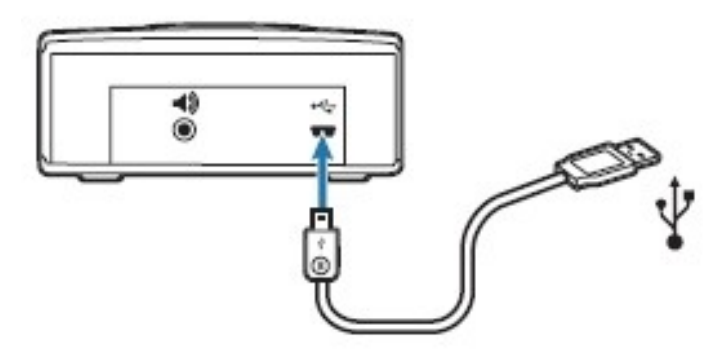

**USB кабель для подключения к ПК**

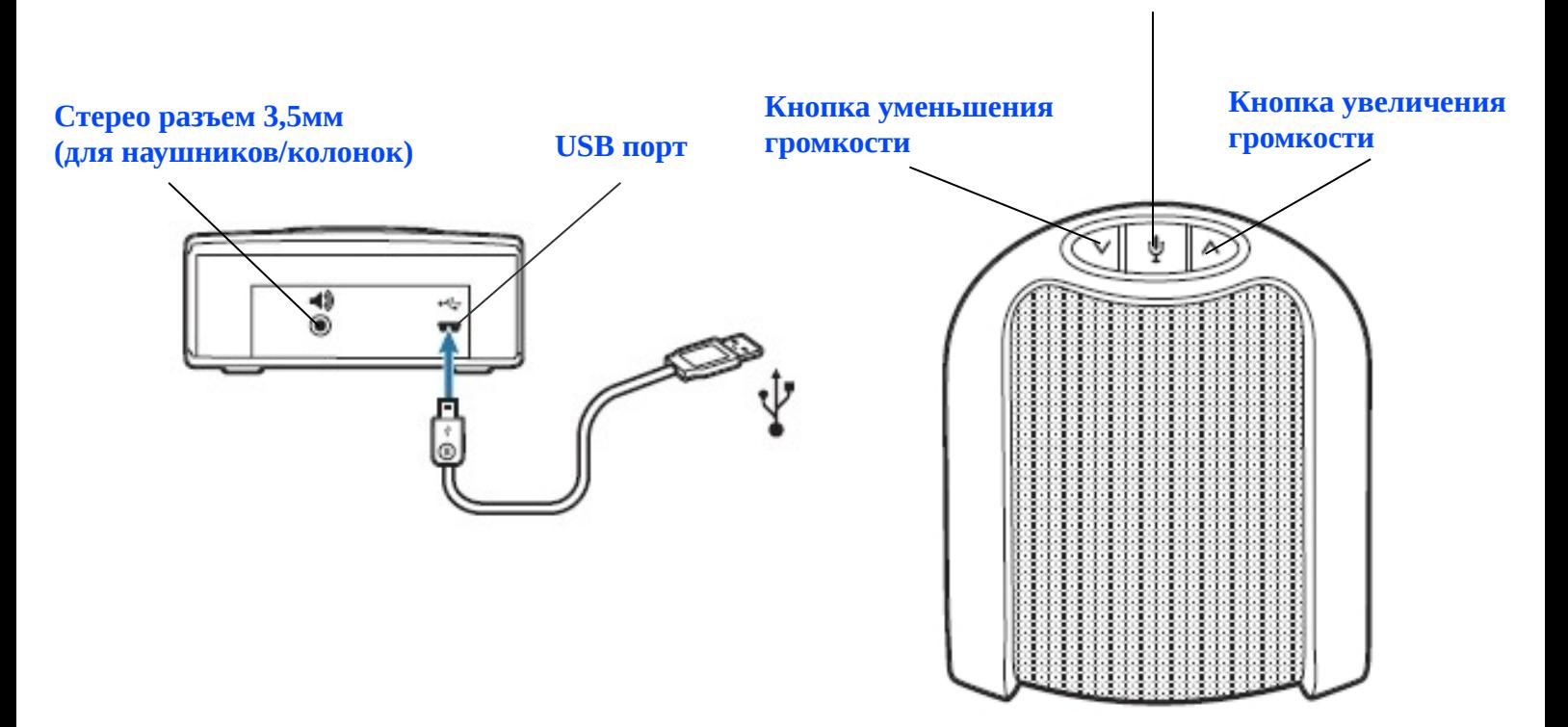

### **Кнопка отключения микрофона**

## **Установка и подключение**

#### **1. Подключение спикерфона P540 к компьютеру**

*ПРИМЕЧАНИЕ:* После подключения спикерфона к ПК, он станет аудио устройством по умолчанию. Вы можете изменить настройки операционной системы Windows вручную, используя меню «Панель Управления» — «Оборудование и Звук».

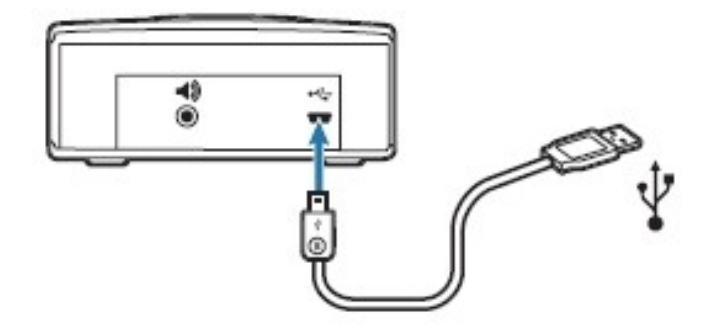

1 Подключите USB кабель к USB порту, расположенному на задней панели спикерфона. 2 Подключите другой конец USB кабеля к USB порту компьютера. При этом кнопки, расположенные на верхней части спикерфона, должны загореться синим цветом. Это будет означать что спикерфон включен и готов к работе.

#### **2. Подключение наушников/колонок к спикерфону**

Спикерфон P420 оснащен 3,5 мм стерео портом для подключения наушников или колонок. После их подключения к спикерфону, на нем будет автоматически отключен динамик. При этом, качество аудио сигнала (музыки, голоса собеседника при общении через софтфон и т. д.), передаваемого на эти наушники/динамики, будет соответствовать качеству сигнала, выдаваемого компьютером. Хотя динамик спикерфона отключается при использовании подобного подключения, его микрофон по-прежнему остается рабочим.

# **Использование**

# **Регулировка громкости динамика и отключение микрофона**

1 Для уменьшения громкости динамика спикерфона нажмите левую кнопку, расположенную на лицевой панели.

2 Для увеличения громкости динамика спикерфона нажмите правую кнопку, расположенную на лицевой панели.

*ПРИМЕЧАНИЕ:* Удержание нажатой кнопки, предназначенной для регулировки громкости динамика, будет изменять громкость до тех пор, пока эта кнопка нажата. После каждого нажатия на кнопку регулировки громкости, спикерфон будет издавать звуковой сигнал. Этот сигнал означает изменение уровня громкости на один уровень.

3 Для отключения микрофона нажмите среднюю кнопку, расположенную на лицевой панели. Все время, пока микрофон будет отключен, эта кнопка будет мигать синим цветом.

4 Для включения микрофона, нажмите среднюю кнопку еще раз. После этого, кнопка будет светиться синим постоянно.

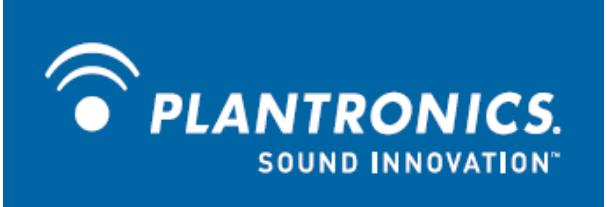

© 2010 Plantronics, Inc. All rights reserved. Plantronics, the logo design, Savi, and Sound Innovation are trademarks or registered trademarks of Plantronics, Inc. Microsoft, Windows and Vista are trademarks or registered trademarks of Microsoft Corporation. The Bluetooth word mark is owned by Bluetooth SIG, Inc. and any use of the mark by Plantronics is under license..

Patents US 5,210,791; Patents Pending. XXXXX-XX (01.09)